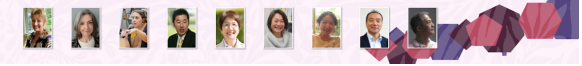

# Remoセッションについて

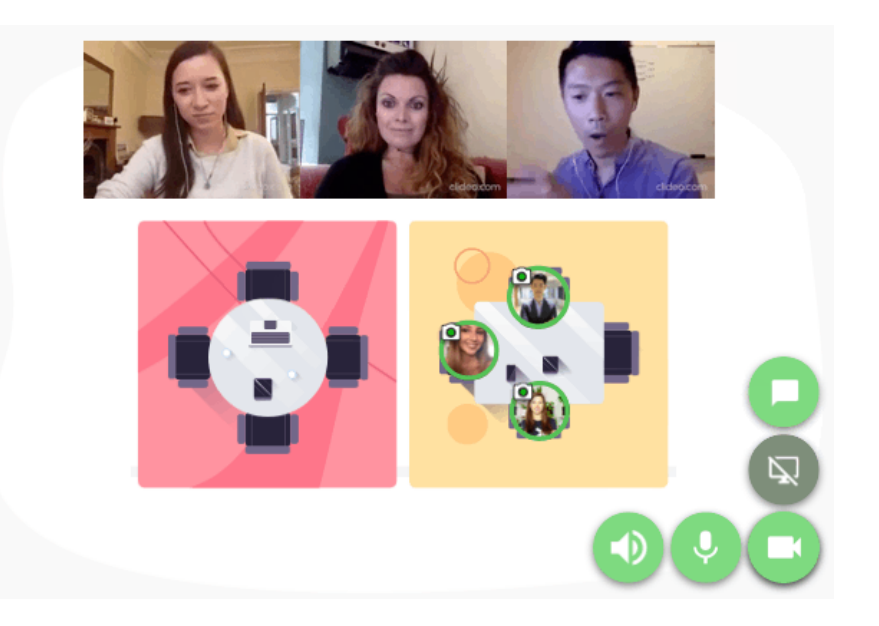

## 1. Remo (リモ) とは?

Remoにログインするとテーブルが15個 (3x5列)、ソファが4個 (左右2個ずつ) あります。 各テーブルに最大6人まで座れて、同じ席に座っている人とだけビデオ通話ができます。他の席で 何を話しているかはわかりません。また参加者は自由に席を移動することができます。

### 2. Win/Macとも、ブラウザにはChromeの使用推奨

#### 3. 初期設定、ログイン、使用方法

[こちらのページ](https://osakan.net/34514)に詳しく丁寧に書かれています。ご覧ください。予め初期設定を済ませておく ことをお勧めします。

#### 4. 当日のRemoセッションについて

 事前に招待用のURLをお伝えします。Remoセッションの時間になりましたら、ご自由にお入 りください。

 主催者からは、特になにもいたしません。お茶やお菓子やお昼ごはんなど召し上がりながら、 雑談をお楽しみください。

Remoセッションは設定時間により終了します。

#### 5. Remoの仕様により、最大接続数は50まで

 50名以上の参加がある場合には、定員になり次第、参加ができなくなります。ご承知おきくだ さい。